# **BAB III METODOLOGI PENELITIAN**

#### **3.1 Metode Penelitian**

Penelitian ini membahas tentang pendesainan generator sinkron magnet permanen tiga fasa. Perangkat lunak Solidworks digunakan untuk mendesain bagianbagian generator sinkron magnet permanen berupa bagian stator dan bagian rotor, kemudian perangkat lunak MagNet Infolytica digunakan untuk mensimulasikan generator sinkron magnet permanen untuk menghasilkan *output* yang diinginkan berupa data tegangan, arus, torsi, daya *output*, dan torsi *cogging*.

Generator sinkron magnet permanen menggunakan magnet permanen jenis Neodymoim Iron Boron untuk mendapatkan daya *output* sebesar 500 Watt, kemudian dibandingkan dengan menggunakan magnet permanen jenis Ceramic. Metode penelitian ini meliputi alat dan bahan penelitian, langkah-langkah mendesain generator sinkron magnet permanen dengan perangkat lunak Solidworks dan perangkat lunak MagNet Infolytica, dan diagram alir penelitian.

# **3.2 Alat dan Bahan Penelitian**

Alat dan bahan yang digunakan dalam penelitian ini adalah sebagai berikut :

# **3.2.1 Alat penelitian**

Alat penelitian yang digunakan pada penelitian ini adalah sebagai berikut :

- 1. Laptop tipe Acer Aspire E-11 dengan *preocessor* Intel Celeron 2.16 GHz dengan RAM 2 GB.
- 2. Perangkat lunak MagNet Infolytica 7.5 *trial edition*.
- 3. Perangkat lunak Solidworks 2013.

### **3.2.2 Bahan penelitian**

Literatur yang digunakan dalam mendesain generator 500 Watt yaitu

- 1. Katalog dari perusahaan Nidec Corporation.
- 2. Katalog dari perusahaan Advanced Motors & Drives.
- 3. *Data sheet* material magnet permanen dari perusahaan Eclipse Magnetics Ltd.

### **3.3 Langkah-langkah Mendesain Generator Sinkron Magnet Permanen**

Untuk mendapatkan desain generator sinkron magnet permanen untuk PLTB daya 500 Watt memerlukan tahapan-tahapan dalam mendesain generator sinkron magnet permanen. Adapun langkah-langkah untuk mendesain generator sinkron magnet permanen dapat dilakukan sebagai berikut.

# **3.3.1 Mengumpulkan Katalog Generator Berupa Data Generator Dan** *Data Sheet* **Material Magnet Permanen Yang Didapatkan Dari Beberapa Perusahaan**

Langkah pertama untuk mendesain generator sinkron magnet permanen adalah dengan mengumpulkan katalog generator dengan output daya yang sama. Sehingga dari katalog tersebut dapat diketahui data-data dari generator sinkron magnet permanen yang didesain. Dan juga mengumpulkan *data sheet* material magnet permanen untuk mengetahui kemampuan masing-masing magnet permanen yang digunakan. Untuk katalog generator sinkron magnet permanen dari perusahaan Nidec Corporation, dan Advanced Motors & Drives. Dan untuk *data sheet* perusahaan Eclipse Magnetics Ltd.

# **3.3.2 Membuat Desain Generator Sinkron Magnet Menggunakan Perangkat Lunak Solidworks**

Membuat desain model generator sinkron magnet permanen seperti bentuk stator, rotor, dan magnet permanen. Gambar desain generator sinkron magnet permanen dibuat menggunakan perangkat lunak Solidworks. Hasil dari desain yang dibuat menggunakan peranglkat lunak Solidworks disimpan dalam bentuk format *.dxf* .

# **3.3.3 Melakukan Inisialisasi Desain Generator Sinkron Magnet Permanen Pada Perangkat Lunak Magnet Infolytica**

Proses inisialisasi desain generator sinkron magnet permanen dimulai dengan meng-*import* hasil desain dalam format .*dxf* ke perangkat lunak MagNet Infolytica. Inisialisasi desain generator sinkron magnet permanen merupakan langkah untuk memberikan nama terhadap bagian-bagian yang dibuat sekaligus bertujuan untuk menentukan material yang digunakan pada setiap bagian generator.

### **3.3.4 Membuat Rangkaian Kumparan Stator**

Membuat rangkaian kumparan stator bertujuan untuk menentukan jenis kumparan yang digunakan pada generator sinkron magnet permanen, berupa kumparan distribusi atau konsentrasi. Sekaligus cara menghubungkan masing-masing kumparan dengan cara hubung bintang atau hubung delta. Pada langkah ini juga diteentukan berapa banyak lilitan yang digunakan pada masing-masing kumparan beserta luas area konduktor lilitan yang digunakan.

### **3.3.5 Mengatur** *Mesh*

Mengatur *mesh* pada desain generator yang telah dibuat baik pada bagian stator, rotor, magnet permanen dan celah udara. Dengan mengatur *mesh* pada bagian-bagian generator sinkron magnet permanen akan menentukan keakuratan dalam mendapatkan hasil simulasi yang dilakukan pada perangkat lunak MagNet Infolytica.

### **3.3.6 Membuat Motion Bagian Rotor**

Membuat motion pada bagian rotor digunakan untuk memutar generator sinkron magnet permanen. Paramter yang akan diatur berupa waktu perstep putaran mekanikal serta kecepatan putar generator sinkron magnet permanen, yang menghasilkan gelombang penuh berupa data tegangan, arus, torsi, daya, mupun torsi *cogging*.

# **3.3.7 Mengatur parameter Simulasi**

Pengaturan parameter simulasi digunakan untuk memilih metode yang akan digunakan berupa metode Newton-Raphson dan juga penggunaan pendekatan *mesh*  dalam proses simulasi.

### **3.3.8 Membuat Rangkaian Simulasi**

Rangkaian simulasi yang dibuat meliputi rangkaian tanpa berbeban generator sinkron magnet permanen, rangkaian berbeban generator sinkron magnet permanen. Pada tahap ini generator sinkron magnet permanen dirangkai dengan hubung bintang.

#### **3.4 Diagram Alir**

Langkah penelitian yang diambil dapat dibuat menjadi diagram alir yang dapat dilihat pada Gambar 3.1 :

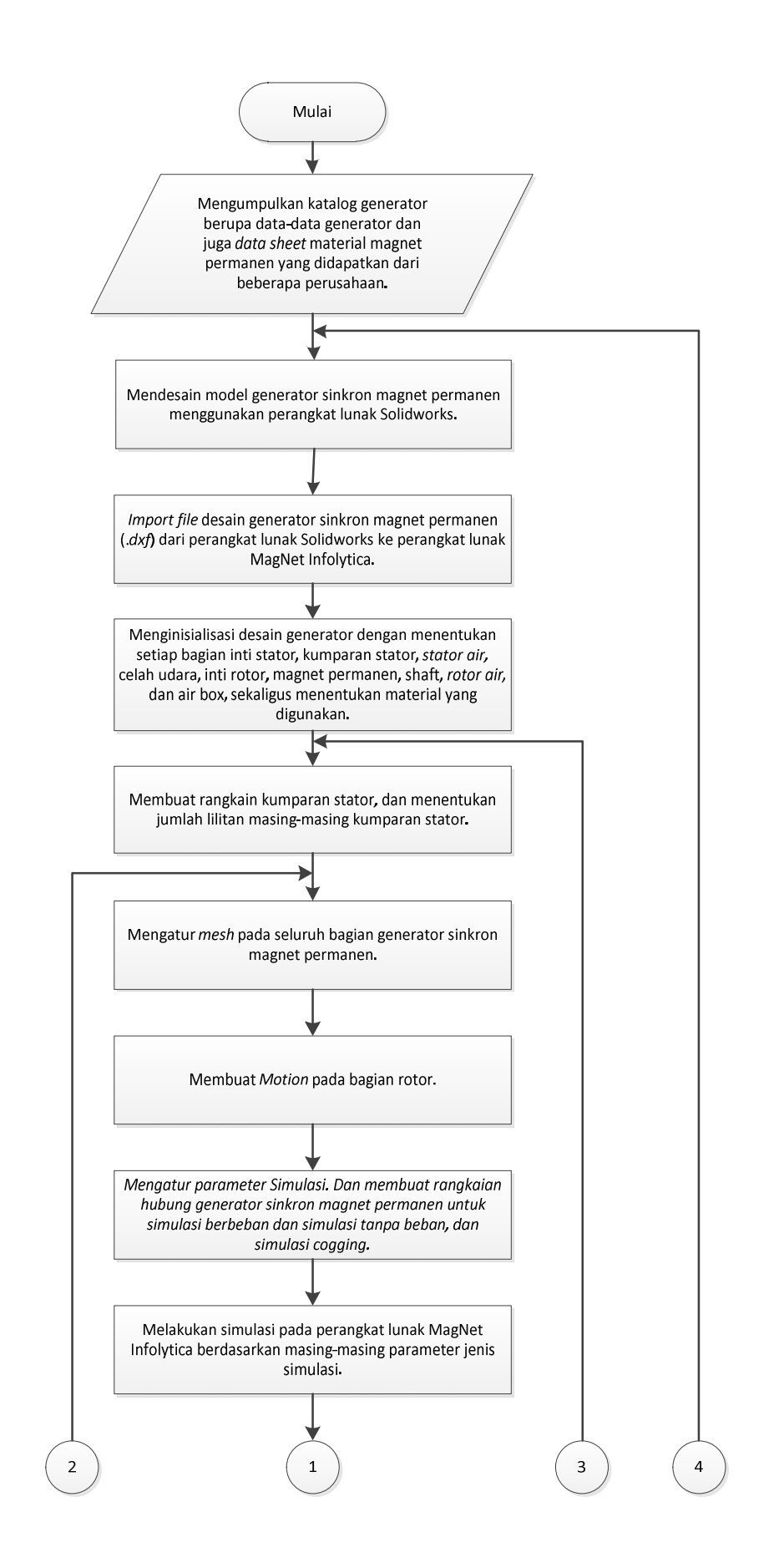

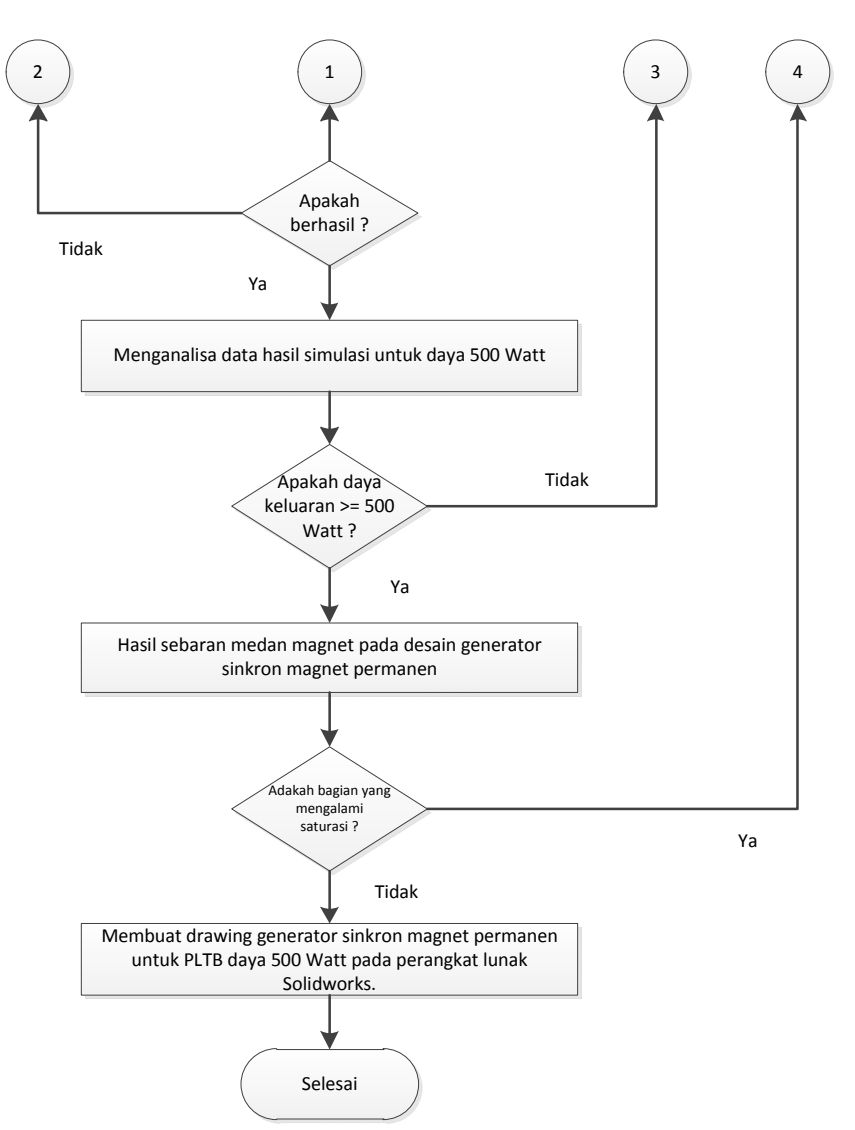

Gambar 3.1 Diagram alir penelitian generator sinkron magnet permanen